## 【作成方法】

**1.「請求書【貴社控】」を作成する。 ⑥当社略工事名を入力**  ①右上の「No.」を入力(1から順に) ⑦注文書No.を入力 ②請求年月を入力 ⑧請求月(日)、内訳を入力

③請求者コード(4桁)を入力 ⑨「数量」(物品)か「契約金額」(契約)をチェック ④社名等を入力する ⑩契約金額、数量、(出来高)金額等を入力 **⑤当社工事番号を入力** ⑪前回までの入金額(b)を入力(ある場合のみ)

①「1」から順に番号を入力

#### ■請求書【貴社控】

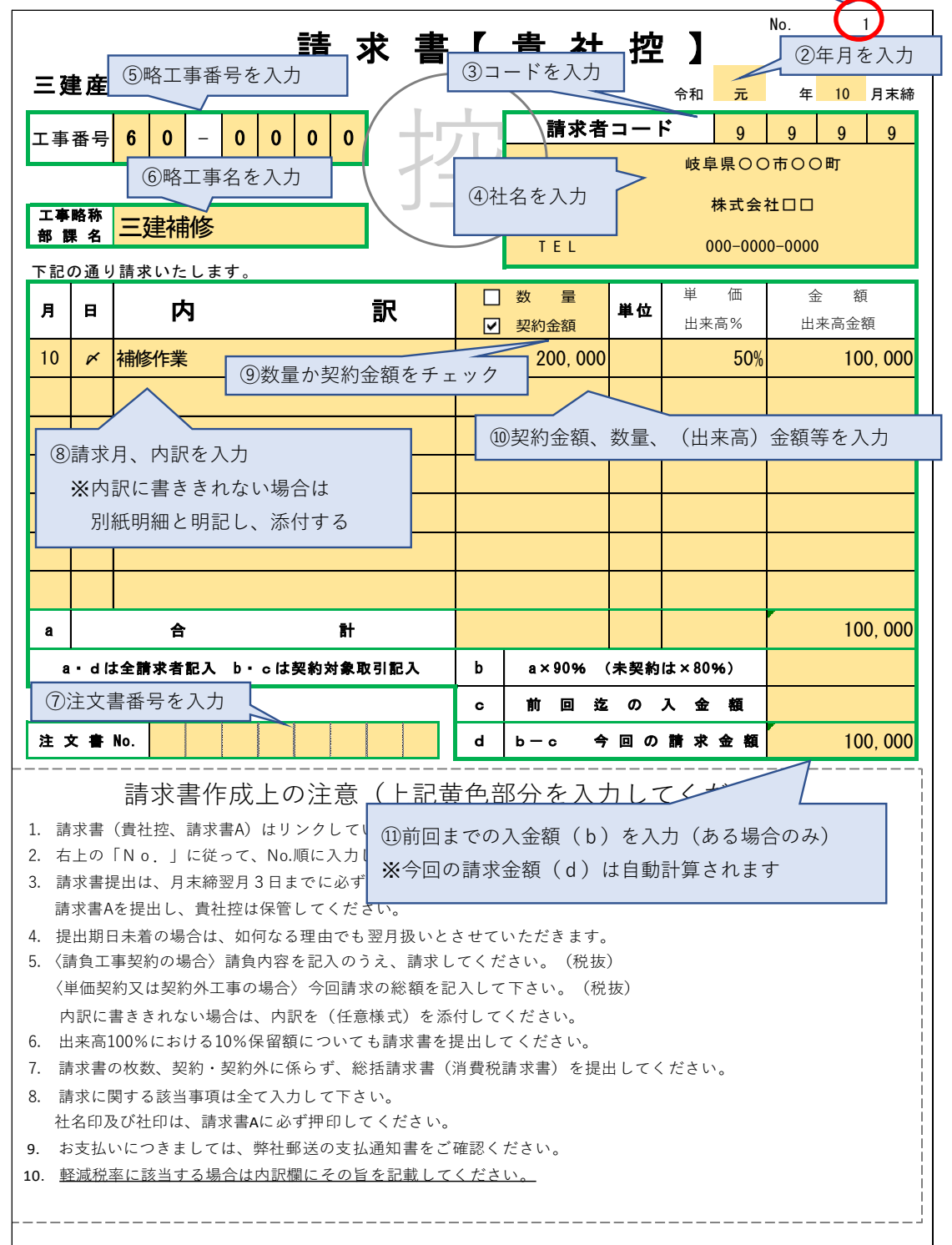

【作成方法】

## **2.「請求書A」を作成する。**

①社名等を入力する(ゴム印可) ②社印を押印する(提出いただく請求書なので、必ずお願いします) ※「請求書A」は「請求書【貴社控】」とリンクしています。 その為、他の箇所への入力は不要です。

■請求書A

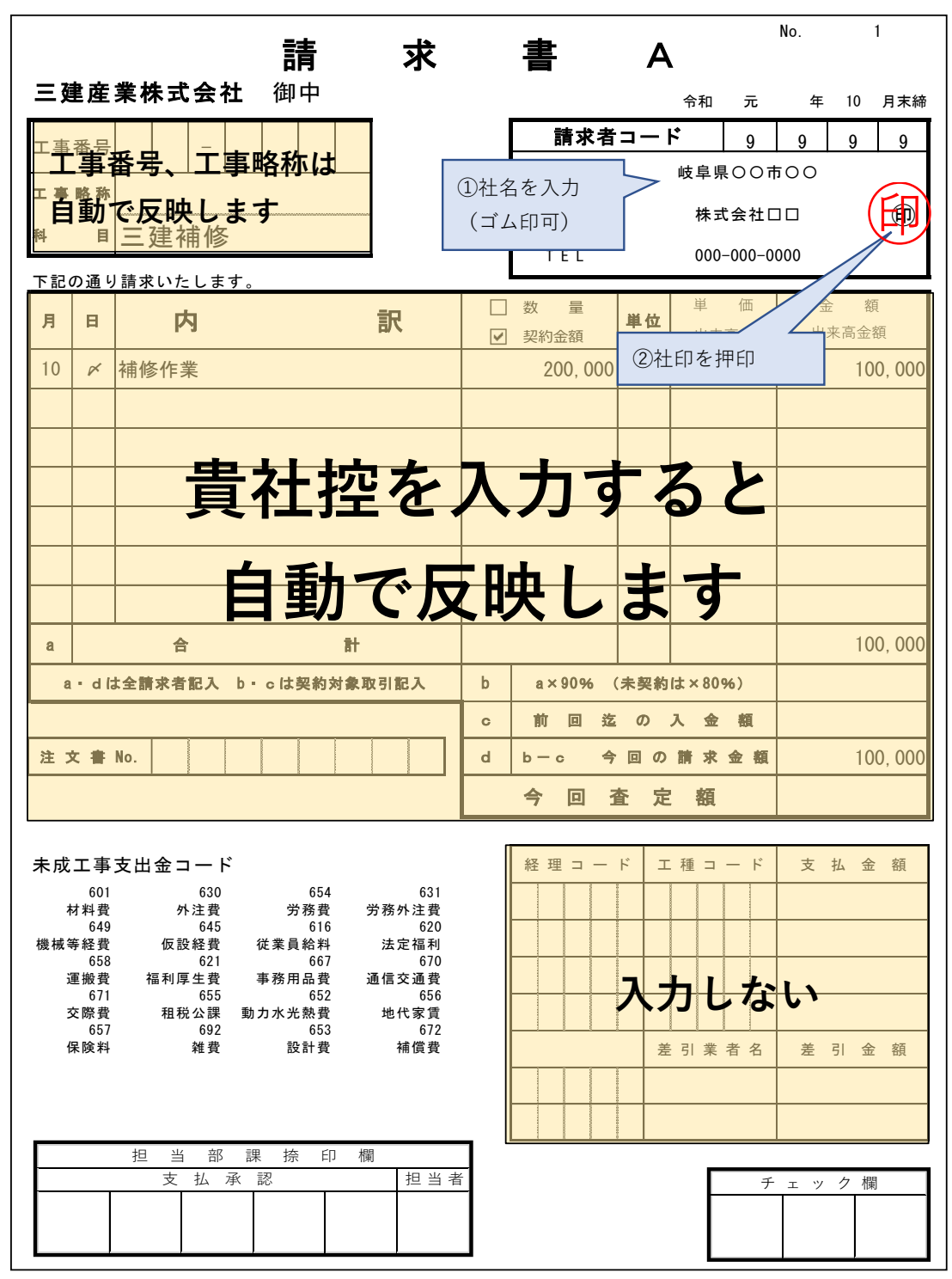

# 【作成方法】

## **3.「総括請求書」を作成する。**

#### ①請求年月を入力する **⑤税率を選択する**

2インボイス登録番号 (T+13桁) 及び請求者コード (4桁) を入力 6合計金額を確認する ③社名等を入力する(ゴム印可)、社印を押印する ④請求書No毎に略工事名、請求額(税抜)を入力する

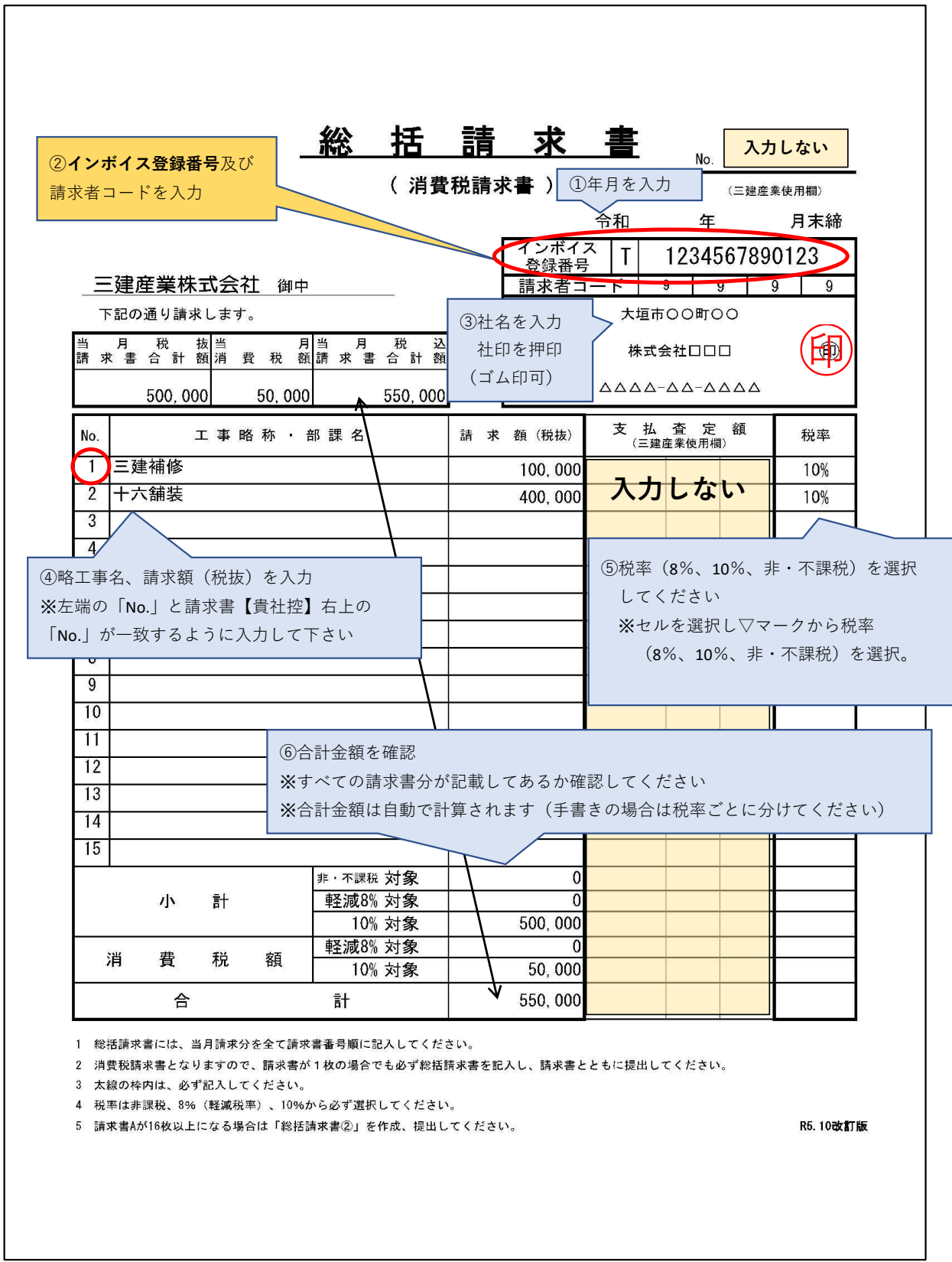